# Initiate Carrier Guide

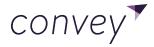

© 2021 Convey Inc.

#### **Table of Contents**

| Logging into Convey              | 3     |
|----------------------------------|-------|
| Creating a new bill of lading    | 4     |
| Providing shipment details       | 5-9   |
| Schedule pickup date and time    | 10    |
| Special Instructions             | 11    |
| Carrier Selection                | 12-13 |
| Confirmation of scheduled pickup | 14    |
| Rescheduling a missed pickup     | 15    |
| Canceling a scheduled pickup     | 16    |

|               | Welcome to<br>CONVEY |
|---------------|----------------------|
| Email Address |                      |
| Password      |                      |
|               | Forgot password?     |
|               | LOGIN                |

Log in using the Username and Password provided to you.

Click here to access the Convey log in page.

# Creating a new bill of lading

| ≡ |                    |   | convey                   |                                                    |                     | 0                     |  |  |
|---|--------------------|---|--------------------------|----------------------------------------------------|---------------------|-----------------------|--|--|
| ۲ | All Shipments      |   | Schedule Pickup          |                                                    |                     |                       |  |  |
| ê | Case Management    |   |                          | 2                                                  | 3                   |                       |  |  |
|   | Pickups            | ^ | Provide Shipment Details | Z<br>Choose a Carrier                              | S<br>Review Details | 4<br>Pickup Scheduled |  |  |
|   | Schedule Pickup    |   |                          |                                                    |                     |                       |  |  |
|   | Saved Addresses    |   | Service                  |                                                    |                     |                       |  |  |
|   | Saved Products     |   | I Am The*                | - Select - 🗸                                       |                     |                       |  |  |
|   | Analytics          |   |                          |                                                    |                     |                       |  |  |
| 6 | Exception Insights |   | Reference Numbers        |                                                    |                     |                       |  |  |
|   |                    |   |                          |                                                    |                     |                       |  |  |
| ۰ | Alerts Center      |   | PO #                     | Will be used as the BOL # (if less than 12 digits) |                     |                       |  |  |
|   |                    |   | Order #                  |                                                    |                     |                       |  |  |
|   |                    |   |                          | + ADD ORDER #                                      |                     |                       |  |  |
|   |                    |   | Reference #              | Internal reference #                               | ]                   |                       |  |  |

- Once you are logged into Convey, you'll see a navigation bar on the left side of the page.
- Click on Pickups > Schedule Pickup

# **Providing Shipment Details - Origin**

|   | <b>1</b><br>Provide Shipment Details | 2<br>Assign Carrier                                                               | 3<br>Pickup Scheduled                         |
|---|--------------------------------------|-----------------------------------------------------------------------------------|-----------------------------------------------|
|   | Origin                               | ADD ORIGIN                                                                        | This will automatically     populate with the |
| L | ocation*                             | - Select -                                                                        | warehouse locations                           |
| C | Contact Name*                        |                                                                                   | provided by the Vendor.                       |
| F | Phone*                               | Ext.                                                                              | • You'll want to be sure                      |
| E | imail*                               |                                                                                   | to choose the correct                         |
| F | Pickup Services                      | <ul> <li>Inside Pickup</li> <li>Liftgate Pickup</li> <li>More Services</li> </ul> | origin address for the pickup.                |

# **Providing Shipment Details - Destination is Residential**

6

|                      | 1<br>Provide Shipment Detai | Is                        | 2<br>Assign Carrier                | 3<br>Pickup Scheduled |
|----------------------|-----------------------------|---------------------------|------------------------------------|-----------------------|
| Destinatio           | n                           |                           | For Residential Shipme             | ents:                 |
| Address Typ<br>Name* | e BUSI                      | NESS RESIDENTIAL          | Enter Customer Shipping In         | formation:            |
| Address*             | Stree                       | :1                        | <ul> <li>Name</li> </ul>           |                       |
|                      | Street                      | : 2<br>I Code             | <ul> <li>Address</li> </ul>        |                       |
| Phone*               |                             | Ext.                      | <ul> <li>Phone Number</li> </ul>   |                       |
| Email                |                             |                           | <ul> <li>Service Level</li> </ul>  |                       |
| Service Leve         |                             | ide/Loading Dock          | (default is Curbside/Loading Dock) |                       |
| Delivery Ser         | vices .                     | gate Delivery<br>Services |                                    |                       |

# **Providing Shipment Details - Destination is Business**

7

|                                                 | <b>1</b><br>Provide Shipment De | etails                                                  | 2<br>Assign Carrier                           | 3<br>Pickup Scheduled |
|-------------------------------------------------|---------------------------------|---------------------------------------------------------|-----------------------------------------------|-----------------------|
| Des                                             | tination                        |                                                         | For Business Sh                               | ipments:              |
| Address Type BUSINESS RESIDENTIAL Company Name* |                                 |                                                         | Enter Customer Shi                            | pping Information:    |
| Addre                                           | SS*                             | Search or type a new name Street 1 Street 2 Postal Code | Company Name     Contact Name      Pl         |                       |
| Phone                                           | ct Name*<br>*                   | Ext.                                                    | Service Level     (default is Curbside/Loadir | na Dock)              |
|                                                 | e Level*<br>ry Services         | Curbside/Loading Dock  Liftgate Delivery More Services  |                                               |                       |

# **Providing Shipment Details - References**

|              | 1                                       | 1 2                             |                           |
|--------------|-----------------------------------------|---------------------------------|---------------------------|
|              | Provide Shipment Details                | Assign Carrier                  | Pickup Scheduled          |
| Reference    | Numbers                                 |                                 |                           |
| PO #         |                                         | Enter Addition                  | nal Shipment Information: |
| F <b>O</b> # | Will be used as the BOL # (if less that | 12 digits)                      |                           |
| Order #      | + ADD ORDER #                           | • PO #                          |                           |
| Reference #  | Internal reference #                    | Order #                         |                           |
| Return #     | Required for returns                    | <ul> <li>Reference #</li> </ul> | t (if applicable)         |

# **Providing Shipment Details - Commodity Information**

| 1<br>Provide Shipmo | 1 2<br>de Shipment Details Assign Carrier |                                      |                           |           |            | 3<br>Pickup Sc           |          |  |
|---------------------|-------------------------------------------|--------------------------------------|---------------------------|-----------|------------|--------------------------|----------|--|
|                     |                                           | dity Information<br>ame/Description* | Dimensions (in)           |           |            | Class* Q Suggest a Class | ● Delete |  |
|                     |                                           |                                      | Length                    | Width     | Height     |                          | ~        |  |
|                     | Package*                                  | ~                                    | Handling Units* <b>()</b> | Pieces* 1 | Prime Code | Sub Code                 |          |  |
|                     | Pallet                                    | ~                                    | 1                         | 1         | Prime Code | Sub Code                 |          |  |

The Commodity Information section is where you'll enter the product information for each item within the shipment.

- Product Name/Description Manufacturer and SKU Total Weight Class
- Package \*defaults to pallet
- Handling Units \*defaults to 1
- Pieces \*defaults to 1

\*If there is more than 1 item being shipped, you'll want to click ADD ROW to enter each products information.

# **Providing Shipment Details - Scheduling Pickup**

| T                           |                              | 3                    |                                          |
|-----------------------------|------------------------------|----------------------|------------------------------------------|
| vide Shipment Details       |                              | Pickup Schedule      |                                          |
|                             |                              |                      |                                          |
| Pickup Inform               | ation                        |                      |                                          |
| Ready time and d            | ock close must be at least 2 | hours apart.         |                                          |
|                             |                              |                      |                                          |
| Pickup Date*                | Ma                           | ay 22, 2020          | v                                        |
| Pickup Date*<br>Ready Time* |                              | ay 22, 2020<br>30 PM | T. T. T. T. T. T. T. T. T. T. T. T. T. T |

You'll want to select the Pickup Date when the product is packed and ready to be picked up by the Carrier.

**NOTE**: The ready time and dock close must be at least 2 hours apart.

# **Providing Shipment Details - Special instructions**

| <b>1</b><br>Provide Shipment Details | <b>2</b><br>Assign Carrier                | 3<br>Pickup Scheduled |  |  |  |  |  |
|--------------------------------------|-------------------------------------------|-----------------------|--|--|--|--|--|
| Special In                           | structions                                |                       |  |  |  |  |  |
| Customer a                           | Customer alternate phone number ###-##### |                       |  |  |  |  |  |
|                                      |                                           |                       |  |  |  |  |  |
| ASSIGN C                             |                                           |                       |  |  |  |  |  |

• Special Instructions are *specifically* for the Carrier to the Customer.

*\*if you leave a note for a Carrier under Special Instructions, the Carrier will not receive the information.* 

• Once you've entered in the Origin Information, Destination Information, Product Information, Pickup Date Information, you can now **click Assign Carrier**.

### **Carrier Selection (part 1)**

| 1                        | 2              | 3                |
|--------------------------|----------------|------------------|
| Provide Shipment Details | Assign Carrier | Pickup Scheduled |

| Carrier Selection            |                                                     |             |                                                     |  |  |  |
|------------------------------|-----------------------------------------------------|-------------|-----------------------------------------------------|--|--|--|
| Referred Carrier             |                                                     |             |                                                     |  |  |  |
| <b>E 1 1 1 1 1 1 1 1 1 1</b> | Pre-assigned PRO #                                  |             |                                                     |  |  |  |
| Confirm Shipment Details     |                                                     |             |                                                     |  |  |  |
| 9 SHIPPER                    |                                                     | ♥ CONSIGNEE |                                                     |  |  |  |
| Name                         | Build.com Chico                                     | Name        | Company Name                                        |  |  |  |
| Address                      | 402 Otterson Dr<br>Chico, CA 95928<br>United States | Address     | 402 Otterson Dr<br>Chico, CA 95928<br>United States |  |  |  |
| Contact                      | VAM<br>(800) 375-3403<br>ops-vam@build.com          | Contact     | John Doe<br>(800) 375-3403<br>chicogirl07@gmail.com |  |  |  |
|                              |                                                     |             |                                                     |  |  |  |

Convey will automatically choose the cheapest Carrier for the shipment based on origin and destination.

#### **Carrier Selection (part 2)**

| 1<br>Provide Shipment Details                              |                 |                    | 2<br>Assign Carrier |                    |                      | 3<br>Pickup Scheduled    |                         |                                       |  |
|------------------------------------------------------------|-----------------|--------------------|---------------------|--------------------|----------------------|--------------------------|-------------------------|---------------------------------------|--|
| Po #         123456789           Order #         123456789 |                 |                    |                     |                    |                      |                          |                         | Once you have confirmed that all      |  |
| COMMODITIES  Product Name Samsung Washer                   | Class<br>150    | Weight (lbs)<br>75 | Handling Units      | Piece<br>1         | es Package<br>PALLET | Dimensions (in)          | NMFC                    | information is accura                 |  |
| OTHER DETAILS      Estimated Transit Days      Pickup Date |                 |                    |                     | 2<br>May 22, 2020  |                      |                          |                         | You'll go ahead and<br>click Schedule |  |
| Ready Time Dock Close SPECIAL INSTRUCTIONS                 |                 |                    |                     | 2:00 PM<br>5:00 PM |                      |                          |                         | Shipment.                             |  |
| Customer alternate phone numb                              | oer###-###-#### |                    |                     |                    |                      |                          |                         |                                       |  |
|                                                            |                 |                    |                     |                    | Send BOL Copy        |                          |                         |                                       |  |
|                                                            |                 |                    |                     |                    | By clicking schedule | shipment, I agree to the | e terms and conditions. |                                       |  |

### **Confirmation of Scheduled pickup**

| 1                        | 2              | 3                |
|--------------------------|----------------|------------------|
| Provide Shipment Details | Assign Carrier | Pickup Scheduled |

| <ul> <li>Your pickup request has been explored</li> </ul> | confirmed and the carrier has been notified. |                      |                |   |
|-----------------------------------------------------------|----------------------------------------------|----------------------|----------------|---|
| Confirmation Numbers                                      |                                              |                      |                |   |
| PICKUP # 64998922                                         |                                              | BOL # 123456789      |                | 6 |
| Quick Links                                               |                                              |                      |                |   |
| 📥 DOWNLOAD BOL                                            | DOWNLOAD LABEL C TRACK SHIPMENT              | SCHEDULE NEW PICKUP  |                |   |
| Please call your carrier's terminal if you                | need to change or cancel a pickup.           |                      |                |   |
| Origin Terminal                                           |                                              | Destination Terminal |                |   |
| Carrier                                                   | Estes                                        | Carrier              | Estes          |   |
| Contact Phone                                             | (866) 378-3748                               | Contact Phone        | (866) 378-3748 |   |

#### \*download to print

Vendor is responsible for contacting the carrier directly to schedule a new pickup date

Vendor is responsible for contacting the carrier directly to cancel pickup request.